# **Rhythms font**

For adding rhythms within a word-processing document, or any document at all.

Examples:

Complete the missing note values:

N.B. If you are using Microsoft Word, you should turn on kerning (Format->Font, Character Spacing). If you use another application that doesn't support kerning, then you may have some problems with beams not joining and some notes too far apart.

Matthew Hindson July 2004

# **Key Caps**

### **Individual Note Values and Rests**

b 101

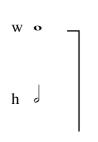

q press shift to get equivalent rests

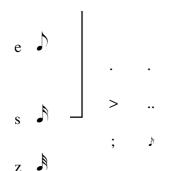

r **f** d **f** R **f** 

t J f 🗦 u J

у 🥽 д Ј у Ј

 $R \int_{0}^{2} D \int_{0}^{2}$ 

г 🕽 🛮 ғ 🕏

u **J**⁴ J **F**ੰ

 $Y \int_{-5}^{5} G \int_{-5}^{5}$ 

 $U \int_{0}^{6} K \int_{0}^{4}$ 

# Barlines and Ties

\= barline | = thick barline (for double bar type \|)

- = tie
\_ = long tie
(for use across barline)

p

P

0

## **Additional Tuplets**

Press the keystroke **before** you enter the rhythms

i —5— I

## **Time Signatures**

**Shift+numbers 1-8** = top numbers  $^{1}$  to  $^{8}$  in time signature **9**, **0** = top numbers  $^{9}$  and  $^{10}$  in time signature  $\sim$  = top number  $^{12}$  in time signature

1, 2, 4, 8 = bottom numbers in time signature 6 = bottom number 6 in time signature

Í

c C

C ¢

+ +

#### **Arrows and Brackets**

Shift + 9 = ( Shift + 0 = )  $\{ \leftarrow \} \rightarrow$   $[ \leftarrow ] \rightarrow$